### **Liberty Voters**

Enter the application through the link below: https://www.libertyshepherd.com/canvass/cgi-bin/login.php

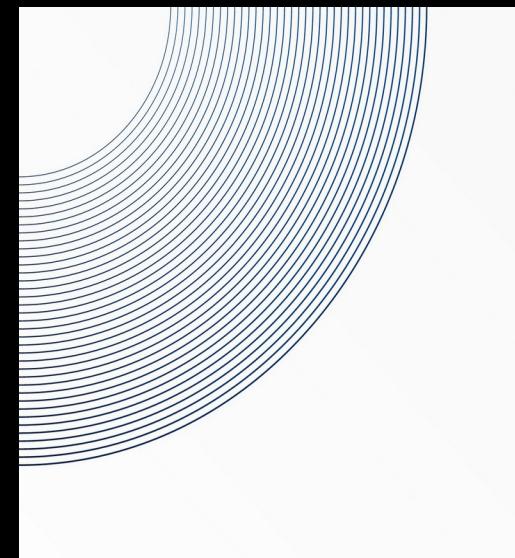

### **Login Screen**

#### Login

Please fill in your credentials to login.

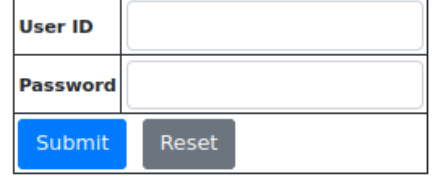

- Enter the User ID
- Enter the Password
- Click Submit
- You will be taken to the home screen

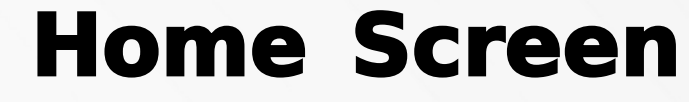

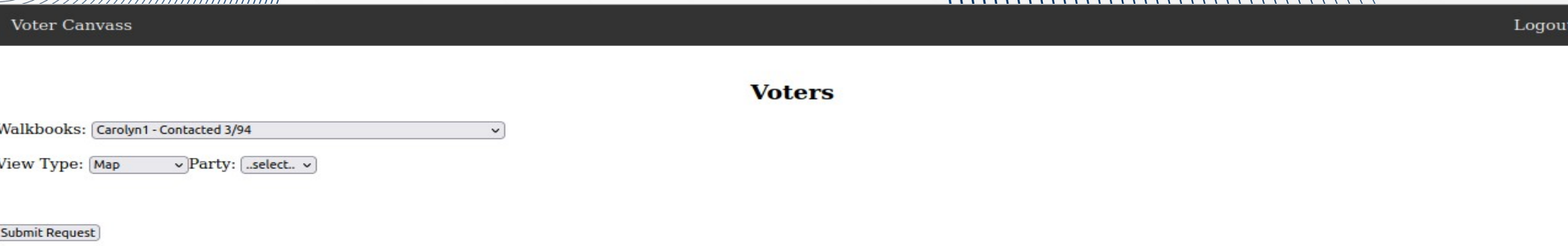

- Select the walkbook to be canvassed
- Select the View Type:
- Map displays the voters on a map
- Voter List displays a list of voters (upon clicking a voter, a form will be displayed which shows only one voter)
- Address List displays a list of addresses (upon clicking an address, a form will be displayed which shows all of the voters at that address)
- Individual displays a voter one at a time
- Select the Political Party (if available. This option is sometimes turned off by managers)
- Click Submit
- The map, lists or voter form will then be displayed

#### **Map Screen**

**Voters** 

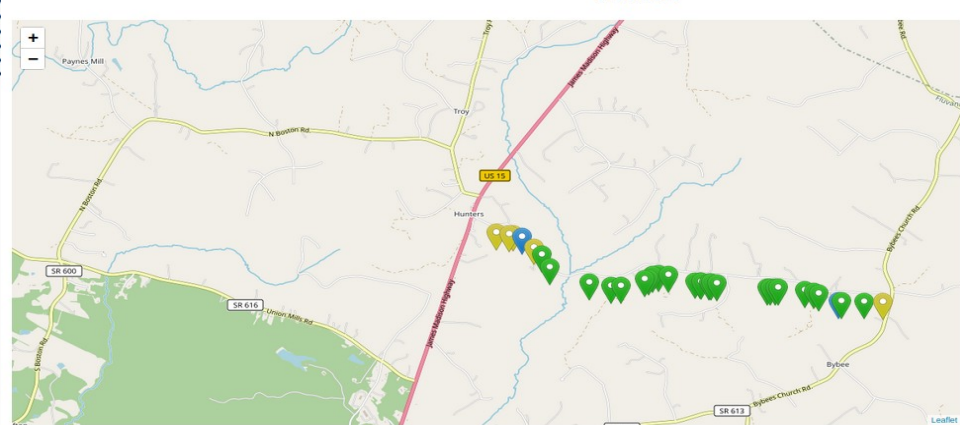

- Voters are displayed on the map as pins
- Pin colors are:
- Green Voter has not been contacted
- Yellow User has clicked on the voter and is viewing their information
- Light Blue Voter has been Left a voicemail or No answer at the door.
- Blue Voter has been contacted
- Click on a pin to see the voter form

#### **Voter List**

**Voter Canvass** 

#### **Voters**

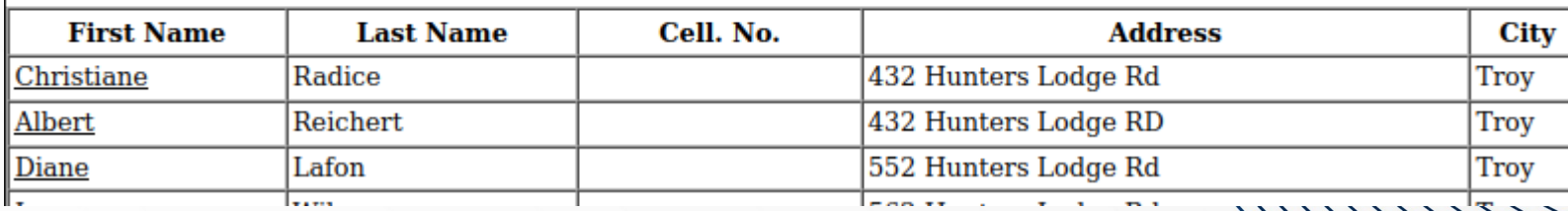

- Voter List displays the list of voters in the walkbook
- Clicking on the first name will display the form for that voter

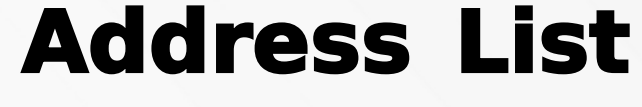

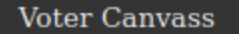

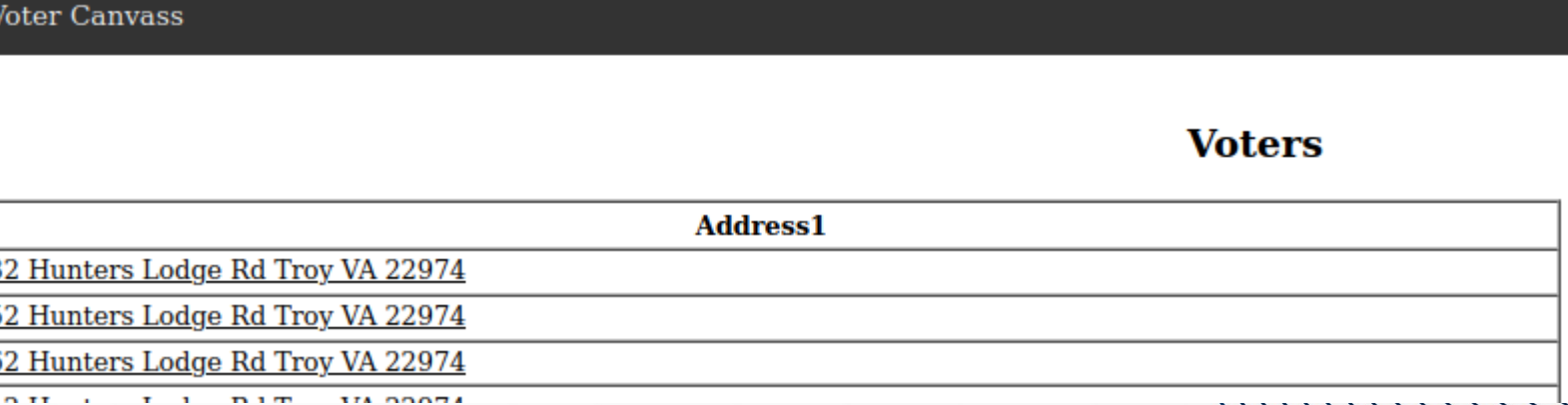

- Address List displays the list of addresses walkbook
- Clicking on the address will display the form for all of the voters for that address

# **Single Voter / Individual Woten Form**

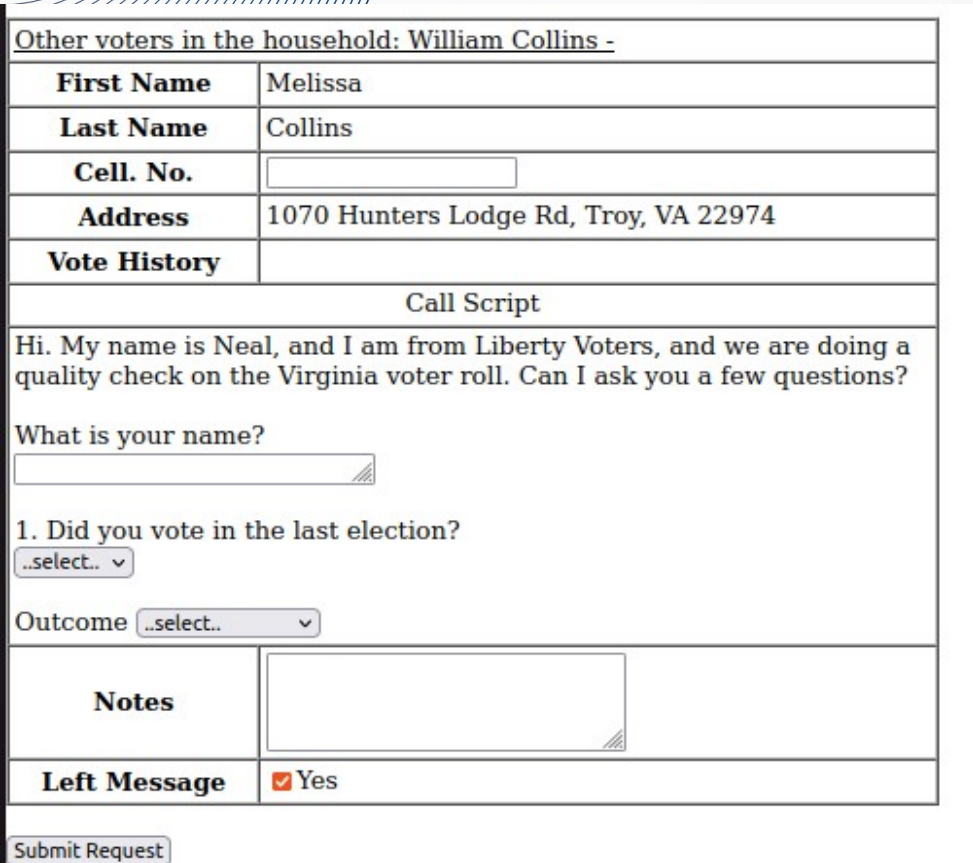

**Next Voter** 

Return to list

- The voter form displays the information for the voter
- Other voters in the household are shown at the top of the form
- The call script is the script to be used when calling the voter, it optionally includes questions that can be answered
- Submit request will save the answers and move to the next voter
- Next voter moves to the next voter in the walkbook without saving the answers
- Return to list returns to the list of voters for this walkbook

## **Multiple Voter Formal**

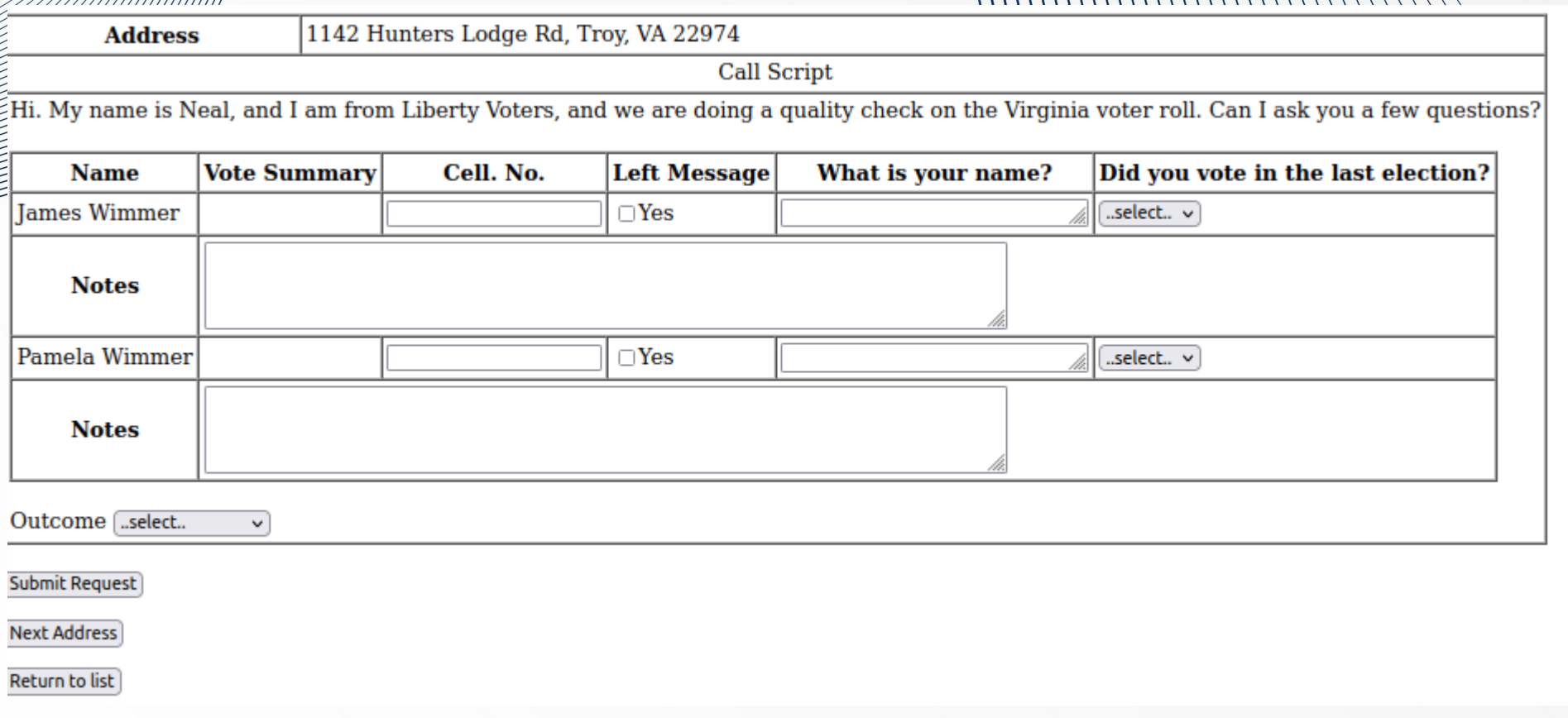

### **Multiple Voter Form ( George**

- The voter form displays the information for all of the voters at the address chosen
- The call script is the script to be used when calling the voter, it optionally includes questions that can be answered for the address as a whole as well as questions to be answered for each voter
- Submit request will save the answers and move to the next address
- Next address moves to the next address in the walkbook without saving the answers
- Return to list returns to the list of addresses for this walkbook